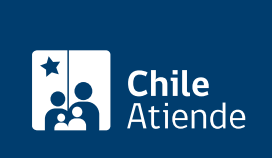

Información proporcionada por Servicio de Impuestos Internos

# Clave tributaria para operar en línea (SII)

Última actualización: 11 marzo, 2024

## Descripción

Permite obtener una clave para realizar todas las operaciones que el organismo tiene disponible en línea: iniciar actividades de personas naturales y jurídicas, realizar la declaración mensual de IVA, emitir boletas de honorarios, operar con facturas electrónicas, consultar situación tributaria, entre otras.

La clave se puede solicitar durante todo el año en el sitio web y en las oficinas del Servicio de Impuestos Internos .

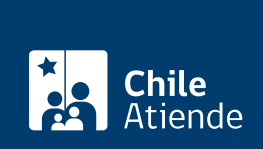

### **Detalles**

Para obtener clave tributaria se necesita:

- **Personas naturales**: los contribuyentes personas naturales chilenas o extranjeras, con cédula de identidad chilena vigente, deberán solicitar su clave en el sitio web del SII, ingresando el número de su cédula de identidad y el número de serie (o de documento), información que será validada en línea con el Registro Civil, y aceptando la cláusula de responsabilidad. Además, con el propósito de confirmar la dirección de correo electrónico que ingresan en el formulario de obtención, recibirán un código de validación, el que deberá ser utilizado para completar el proceso de obtención de la clave tributaria.
- **Personas jurídicas o entidades sin personalidad jurídica**: deberán obtener su clave tributaria por Internet a través de su respectivo representante legal. En caso de que la entidad cuente con más de un representante legal y su forma de actuación sea del tipo "cualquiera indistintamente", la obtención de la clave tributaria podrá ser realizada por cualquiera de los representantes a través de Internet. Para ello, deberás ingresar el RUT del contribuyente, validar la cláusula de responsabilidad e identificarte con el RUT y tu clave tributaria de representante legal. Debes completar el formulario de obtención y validar el correo electrónico, lo que te permitirá finalizar el proceso de obtención.

**Importante**: si los representantes legales registrados en el Servicio de Impuestos Internos tienen otra forma de actuación, es decir, debiendo actuar dos o más en forma conjunta, o su forma de actuación no se encuentra registrada, deberán realizar el trámite en oficinas o unidades del SII en forma personal o a través de un mandatario.

## **¿A quién está dirigido?**

Personas naturales y jurídicas, y otros entes sin personalidad jurídica.

#### **¿Qué necesito para hacer el trámite?**

- **Personal natural**: cédula de identidad.
- **Empresas**: RUT del contribuyente y clave tributaria del representante legal.

#### **¿Cuál es el costo del trámite?**

No tiene costo.

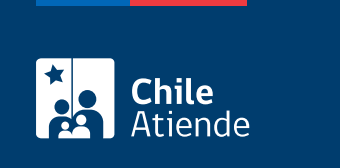

Indefinida.

## ¿Cómo y dónde hago el trámite?

En línea:

- 1. Haz clic en "Solicitar clave".
- 2. Una vez en el sitio web del Servicio de Impuestos Internos, ingresa a "Servicios online" y selecciona el menú "Clave tributaria y representantes electrónicos".
- 3. Luego selecciona la opción "Obtener clave tributaria", según corresponda:
	- o Si eres persona natural, escribe tu RUT, acepta la cláusula, y haz clic en "Continuar".
	- Si eres persona jurídica, escribe el RUT de la empresa, acepta la cláusula, y haz clic en "Continuar".
- 4. Completa los datos requeridos, y haz clic en "Enviar".
- 5. Como resultado del trámite, habrás solicitado una clave para operar en el sitio web del Servicio de Impuestos Internos (SII).

Importante :

- En caso de olvidar la clave, podrás [recuperarla en el mismo sitio web](https://www4.sii.cl/coreautcntrui/recuperaClave.html#/ingresoRecuperaClave).
- Si no puedes obtener una clave a través de Internet, debes contactarte con la [mesa de ayuda](https://www.sii.cl/ayudas/asistencia/3042-mesa_ayuda-3044.html) o dirigirte a una [oficina del SII.](https://www.sii.cl/ayudas/asistencia/oficinas/3048-3049.html)

En oficina:

- 1. Dirígete a la [oficina del Servicio de Impuestos Internos \(SII\)](http://www.sii.cl/ayudas/asistencia/oficinas/3048-3049.html) que corresponde a tu domicilio.
- 2. Explica el motivo de tu visita: obtener una clave para operar en línea con el SII.
- 3. Como resultado del trámite, habrás solicitado una clave inicial, la cual puedes modificar después.

Importante : en caso de olvidar la clave, podrás [recuperarla en el sitio web del SII.](https://www4.sii.cl/coreautcntrui/recuperaClave.html#/ingresoRecuperaClave)

Link de trámite en línea:

<https://www.chileatiende.gob.cl/fichas/3004-clave-tributaria-para-operar-en-linea-sii>